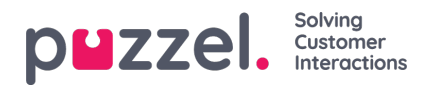

## **Tilpasning af rækkefiltre**

Som standard vises alle rækker (f.eks. agenter, brugergrupper eller køer) i rapporten.

Du kan tilføje et rækkefilter med en eller flere poster, hvis du kun vil have vist de valgte rækker, eller hvis du vil udelade de valgte rækker.

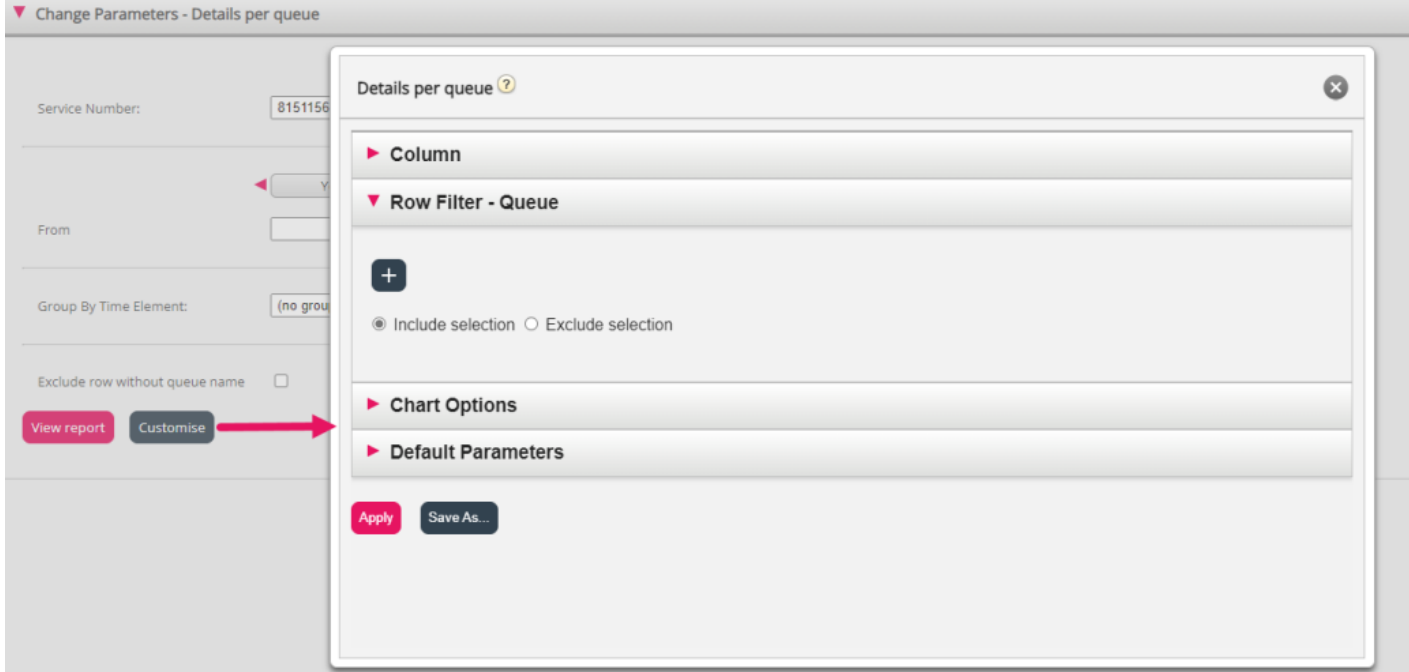

Hvis du vil tilføje elementer til et rækkefilter, skal du klikke på tegnet + for at åbne et nyt vindue med de elementer, som er tilgængelige for denne rapport. Under Detaljer pr. kø (Details per queue) vises alle køer:

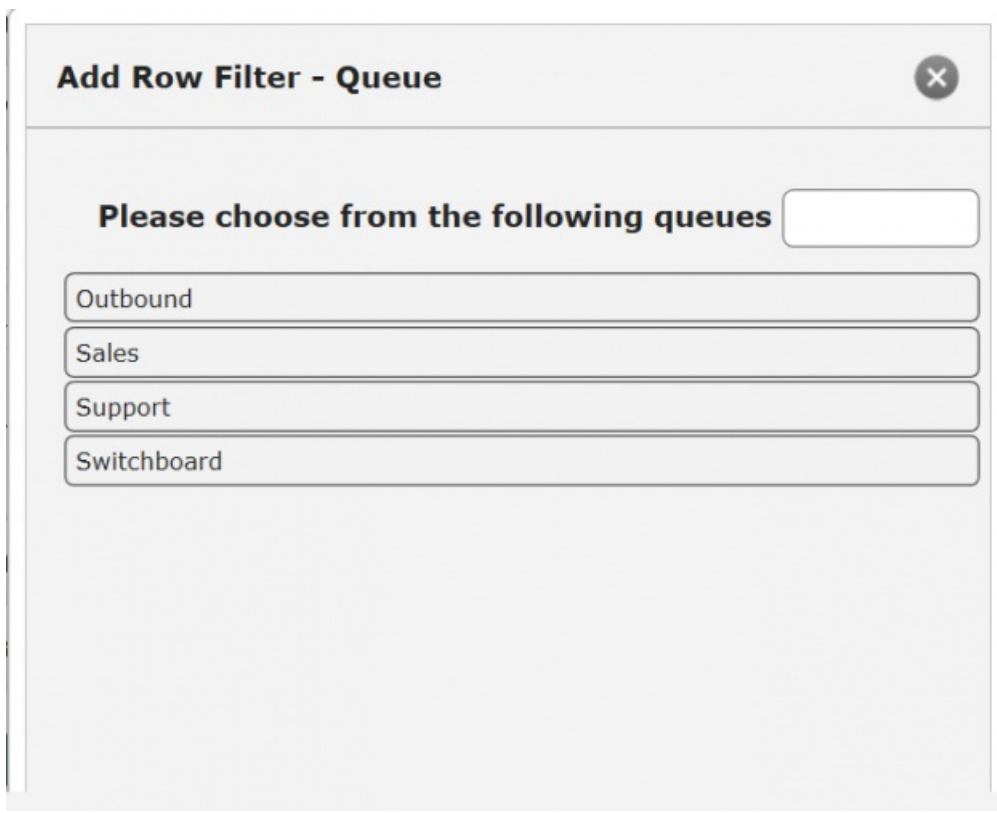

Klik på de elementer (her køer), som skal være inkluderet i filteret, og luk vinduet. Du kan nu se de valgte elementer i

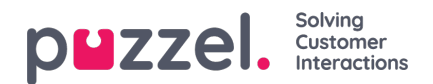

## rækkefilteret.

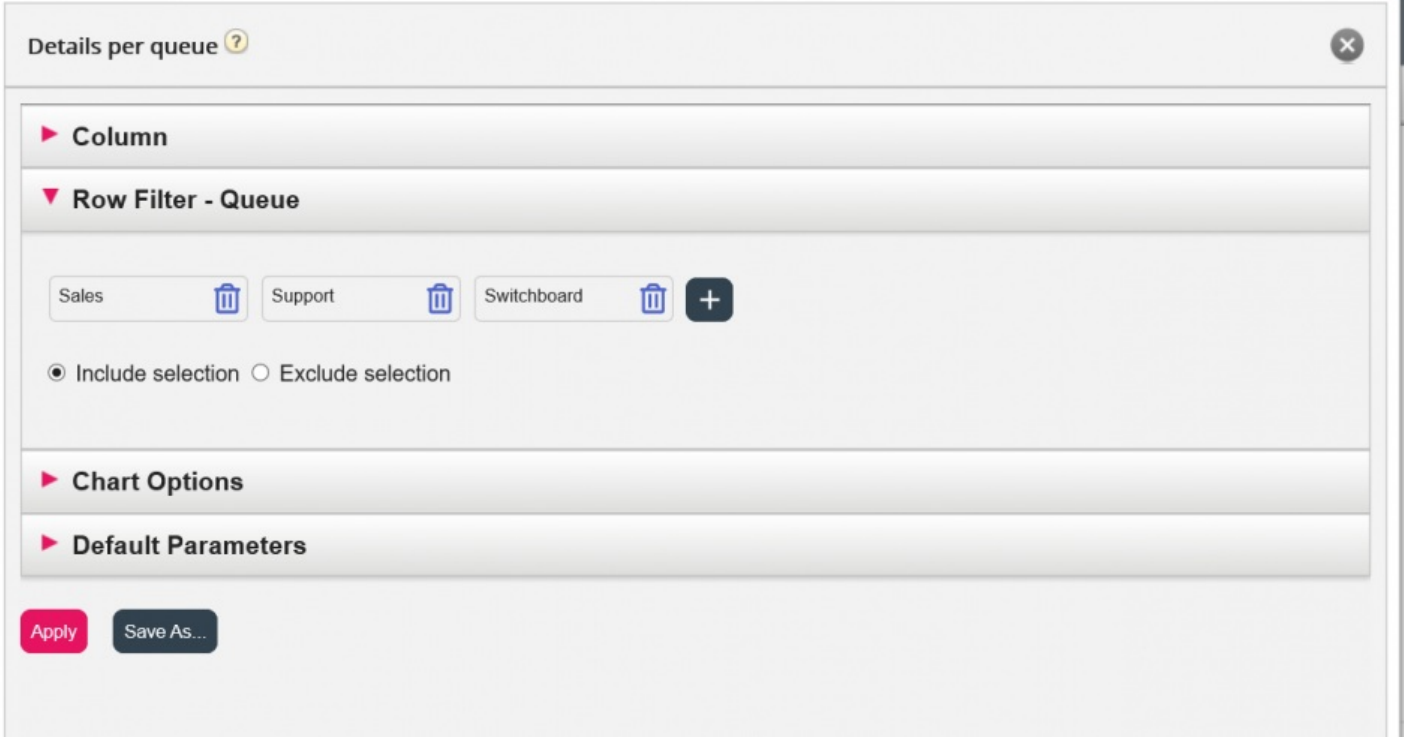

Du kan fjerne elementer fra et rækkefilter ved at klikke på papirkurven.

Standardindstillingen er Medtag valgte (Include selection) (dvs. vis kun de valgte elementer/rækker i rapporten), men du kan ændre indstillingen til Udelad valgte (Exclude selection), hvis du ønsker, at rapporten skal indeholde alle elementer undtagen de valgte.

Klik på Anvend (Apply) for at lukke vinduet Tilpas (Customise), og klik derefter på Vis rapport (View report) for at generere rapporten, eller foretag yderligere konfiguration i vinduet Tilpas (Customise).